# **Grower360 Recent Activity**

Last Modified on 04/22/2025 3:33 pm CDT

The most recent Payments, Invoices, Scale Tickets, Field Applications, and Requested Orders on the customer's account can be quickly reviewed. Selecting **View More** on any of the grids displays additional transactions.

If the *Grain*, *Fields*, *Payments*, *Invoices*, and/or *Requested Orders* **Divisions** are turned off in SKY Admin, the *Scale Tickets*, *Field Applications*, *Payments*, *Invoices*, and/or *Requested Orders* tabs will not display in the *Recent Activity* section of the Grower360 *Overview* page respectively. If all of these Divisions are turned off, the *Recent Activity* section will not be displayed at all.

#### **Payments**

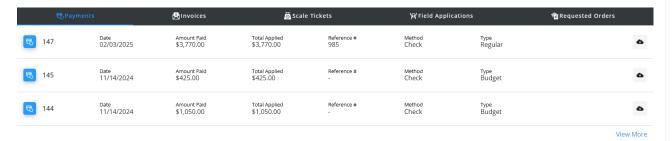

- The Payment grid displays basic payment information including the Date, Amount, and Type (Regular, Budget, or
- Additional payment details can be viewed by selecting the Cloud icon and choosing to view or download a
  PDF of the payment.

**Note:** If the PDF is not available, this means it has not yet been sent from Agvance to Grower360. Please see the **Send PDF Files to Grower360** document for additional information on sending documents to Grower360.

#### **Invoices**

Prepay).

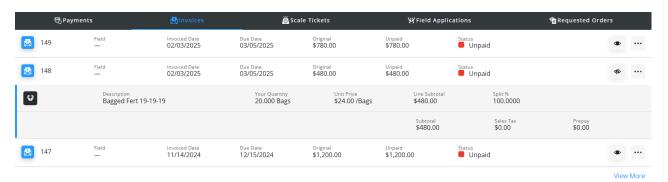

• The Invoices grid displays basic Invoice information including the Field, Invoice Date, Due Date, Original Invoice amount, Unpaid Invoice amount, and the current Invoice Status (Paid or Unpaid).

 Additional Invoice details can be viewed by selecting the Expand icon. The Ellipsis gives the option to View PDF, Download PDF, or Reorder Products.

**Note:** If the PDF is not available, this means it has not yet been sent from Agvance to Grower360. Please see the **Send PDF Files to Grower360** document for additional information on sending documents to Grower360.

#### Scale Tickets

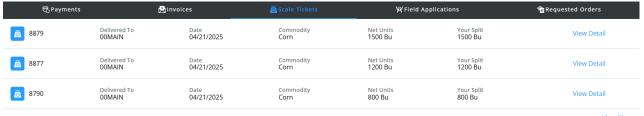

- View More
- The Scale Tickets grid displays basic Grain Scale Ticket information including the Date, Commodity, and Status.
- Selecting the ticket number, View Detail, or View More navigates to the Scale Tickets page.

## Field Applications

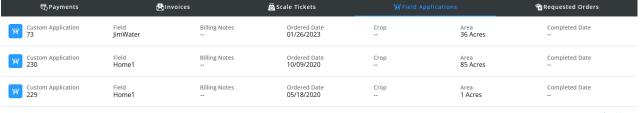

View More

- The Field Applications grid displays recent custom applications.
- Select View More to navigate to the Fields area of Grower 360.

### Requested Orders

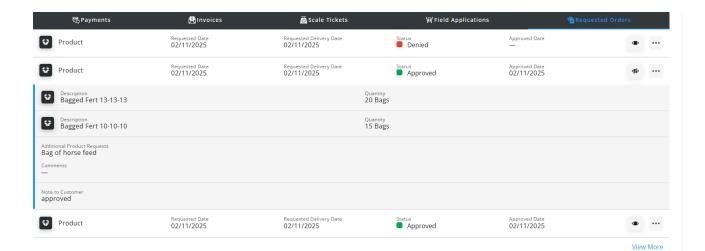

- Recent Requested Orders are displayed on this tab.
- Select the **Expand** icon to view additional details.
- The Ellipsis gives the option to Cancel the request depending on cancelation rules set up in SKY Admin.